ミドマミ

<span id="page-0-0"></span>つへへ

## Introduction aux architectures parallèles et au supercalculateur Occigen

### CINES/DCI - 30 janvier 2015

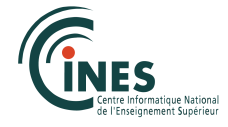

### Programme

#### Déroulement de la journée de formation

- 9h30 12h00 : cours / TP
- 12h00 14h00 : repas
- 14h00 14h30 : cours
- 14h30 15h00 : visite de la salle machine
- 15h00 17h00 : cours / TP / QR

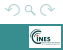

何 ▶ ヨ ヨ ▶ ヨ ヨ ▶

Architectures Matérielles and [Environnement logiciel HPC](#page-11-0) [Le calcul au CINES Occigen](#page-21-0)

### Introduction aux architectures parallèles et Occigen

#### Points Abordés

- Contexte HPC
- **Architectures Matérielles**
- Environnement logiciel du HPC
- Les moyens de calcul du CINES
- Occigen

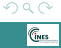

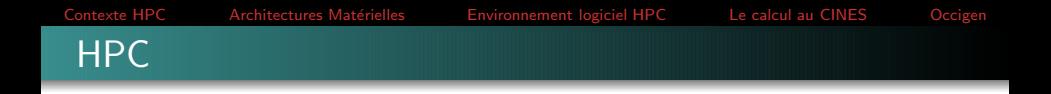

#### Définitions

- Agrégation de moyens de calcul permettant un gain en temps de restitution, en capacité de calcul et en disponibilité
- Mutualisation des infrastructures (bâtiments, énergie : climatisation, alimentation électrique)
- Simulation de phénomènes physiques, chimiques, ...etc
- De nombreux objectifs :
	- Une issue aux expériences
	- Comparaison avec des expériences, des observations
	- Outil de dimensionnement, d'investigation
	- $\bullet$  ...

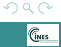

**←何 ▶ → ヨ ▶ → ヨ ▶** 

[Contexte HPC](#page-4-0) **Architectures Matérielles** [Environnement logiciel HPC](#page-11-0) [Le calcul au CINES Occigen](#page-21-0)

 $\left\langle \left\{ \bigoplus \right. \right. \left\{ \varphi \right. \left\{ \left. \left. \right. \right. \left. \left. \left. \right. \right. \right. \left. \left. \left. \left. \right. \right. \right. \left. \left. \left. \left. \right. \right. \right. \left. \left. \left. \right. \right. \left. \left. \right. \right. \left. \left. \right. \right. \left. \left. \left. \left. \right. \right. \right. \left. \left. \left. \right. \right. \left. \right. \left. \left. \right. \right. \left. \left. \right. \right. \left. \left. \left. \right$ 

### Architectures Matérielles

#### Différents types de machines parallèles

- Machines vectorielles (NEC)
- Machines scalaires  $\bullet$ 
	- $\bullet$  mémoire partagée (ex : UV)

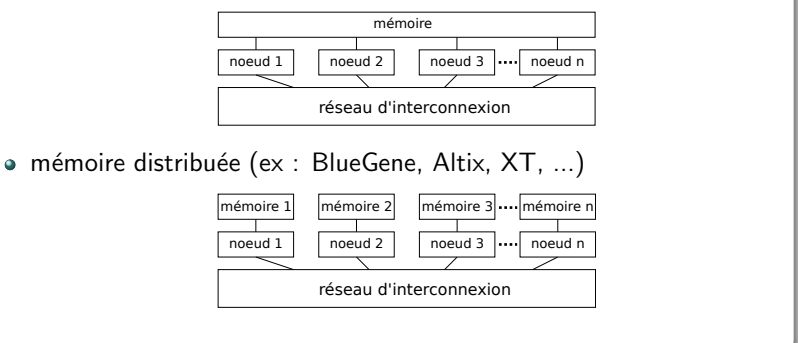

<span id="page-4-0"></span>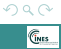

Ξ

#### Glossaire

- **e** cœur : unité de calcul
- · processeur : composé des cœurs avec cache L1-2-3
- nœud, lame : ensemble de processeurs avec mémoire
- rack : ensemble de noeuds reliés par un un réseau d'interconnexion

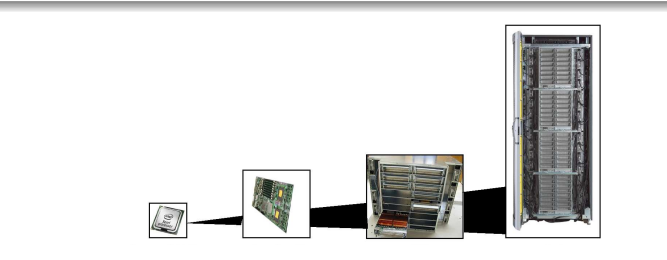

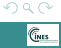

Les différents éléments d'une machine parallèle : Processeurs / CPU

- $\bullet$  UAL : Unité arithmétique et logique  $\rightarrow$  + −  $*/$  et  $\lt=$ )
- Registre : stocke les opérandes et résultats intermédiaires de calcul et les informations sur l'état du calcul (ex : numéro de l'itération)
- $\bullet$  Mémoire cache : accès rapide aux données, mais capacité limitée
	- Cache L1 : le plus petit. Partitionné en 2 parties : une pour les instructions et une pour les données
	- Cache L2 et L3 (ou LLC) : données

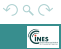

#### Les différents éléments d'une machine parallèle : Mémoire

- composée de condensateurs prenant comme valeur 1 ou 0 et correspondant à un bit
- $\bullet$  Mémoire statique et dynamique (DRAM mémoire centrale -SRAM cache)
- DR RAM DDR SDRAM DDR2/3/4 SDRAM
- $\bullet$  débit d'information en GB/s
- sous forme de barettes mémoire (DIMM)
- latence (ex : 40 ns)

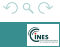

#### Les différents éléments d'une machine parallèle : Réseau

- caractérisé par :
	- $\bullet$  sa bande passante : en Gbits/s, uni ou bi-directionnel (Ex : 56  $Gb/s$  (IB  $4x$  FDR), ...)
	- $\bullet$  sa latence : temps en s de la transmission d'une donnée (Ex : 1.5  $\mu$ s,...)
	- sa topologie : arborescence du réseau entre les nœuds ou racks (Ex
		- : fat tree, tore 3d, hypercube, ...)

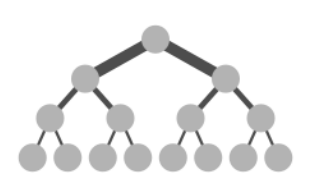

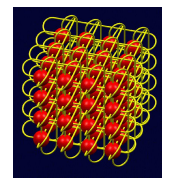

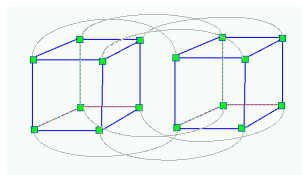

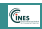

#### Les différents éléments d'une machine parallèle : Systèmes de fichiers

- séquentiel
	- NFS
- **o** parallèle
	- Pour les I/O
	- Séparation des données et des méta-données
	- Aspect quantitatif : en nombre d'OST et d'OSS
	- Exemples :
		- **a** Lustre
		- GPFS
		- ...

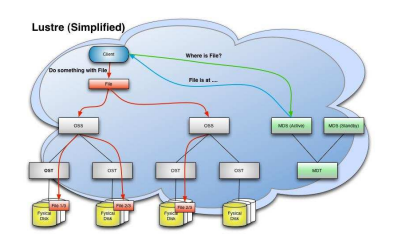

∢ 何 ≯ -∢ ヨ ≯ -∢ ヨ ≯

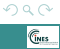

### Les différents éléments d'une machine parallèle : Informations disponibles

- $\bullet$  Informations concernant l'architecture matérielle de la machine dans : /proc
	- $\bullet$  CPU : /proc/cpuinfo : fréquence, type, taille du cache, ...
	- $\bullet$  mémoire : /proc/meminfo : totale, swap, ...
	- FS : /proc/fs : type, version, ...

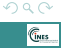

#### Codes de calcul

### Simulation numérique dans la plupart des domaines scientifiques

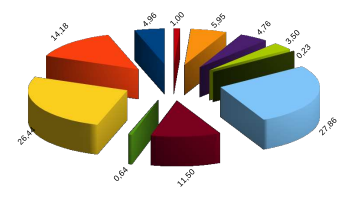

#### Heures consommées par domaine en 2014

- Fnvironnement
- Écoulements non réactifs
- Écoulements réactifs ou/et multiphasiques
- Biologie et santé
- Astronomie et géophysique
- Physique théorique et physique des plasmas
- informatique, algorithmique et mathématiques
- Dynamique moléculaire appliquée à la biologie
- Chimie quantique et modélisation moléculaire
- physique, chimie et propriétés de matériaux
- nouvelles applications et applications transversales du calcul

<span id="page-11-0"></span>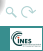

#### Environnement logiciel : codes de calcul disponibles

- Domaines scientifiques variés : dynamique moléculaire, chimie, biologie, mécanique des fluides, ...etc
- Exemples :
	- Namd
	- Abinit
	- Gromacs
	- Vasp
	- Fluent
	- OpenFoam
	- $\bullet$ ....

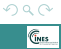

 $\mathbb{R}^n \times \mathbb{R} \xrightarrow{\sim} \mathbb{R}^n \times \mathbb{R} \xrightarrow{\sim} \mathbb{R}^n$ 

#### Environnement des codes de calcul

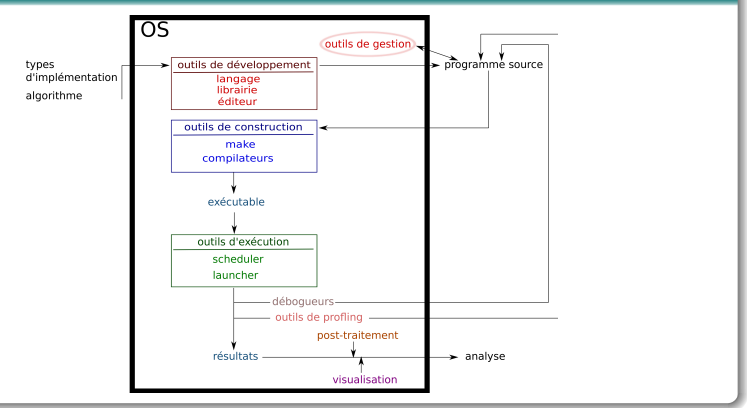

イロト イ押 トイヨ トイヨト

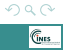

目

#### Environnement système

- Système d'exploitation (OS) : SLES, Bullx SCS, CENTOS, ...
- **Environnement shell** : bash, csh, tcsh, ksh
- Outil de script : shell, python, perl, ruby
- Manipulation de fichiers et de chaînes de caractères : sed, cat, head, awk
- Chargement d'environnement logiciel : module

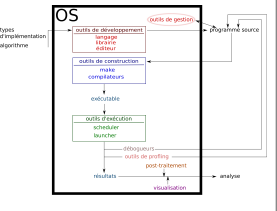

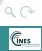

#### Types de licences utilisées par les codes de calcul

- **o** commerciale
	- jeton : flottant ( $\Rightarrow$  serveur de licences, ex : abaqus, fluent), relatif à une machine
	- globale : relative à un groupe de personnes (ex : vasp, adf, wien2k)
- publique
	- GPL, LGPL, GFDL
	- exemple GPL : gromacs, abinit

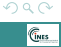

OS

types d'implémentation algorithme

exécutable

outils d'exécution scheduler launcher

nésultats

déboqueurs outils de profling post-traitement

itils de développ outils de construction make compilateurs

outils de gestion

visualisation

 $\left\{ \begin{array}{ccc} 1 & 0 & 0 \\ 0 & 1 & 0 \end{array} \right\}$  ,  $\left\{ \begin{array}{ccc} 0 & 0 & 0 \\ 0 & 0 & 0 \end{array} \right\}$ 

programme sour

analyse

### Environnement logiciel HPC

### Les outils de développement des codes de calcul

- Les langages de programmation
	- $\bullet$  C/C++, fortran
	- python
	- OpenCL, Cuda
	- coarrayfortran, chapel
- Types d'implémentation
	- Séquentiel
	- OpenMP
	- MPI : SPMD, ...
	- · Accélérateurs
	- Hybride : MPI/OpenMP, MPI/GPU
- Éditeurs de texte : emacs, nedit, vim

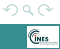

E

Environnement logiciel : compilation

- **•** Compilateurs
	- intel : icpc, icc, ifort
	- $\bullet$  gnu : g++, gcc, gfortran
	- version par commande -v (ex : icc -v)
	- informations sur les options : man (ex : man icc)
- Wrappers MPI
	- BullxMPI : mpiCC, mpicc, mpif90
	- IntelMPI : mpicc, mpiicpc, mpiifort (intel) ; mpigxx, mpigcc, mpif90 (gnu)
	- OpenMPI : mpic++, mpicc, mpif90 (intel)
- OpenMP
	- $\bullet$  intel : -openmp
	- gnu : -fopenmp

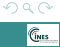

#### Environnement logiciel : compilation

- Exemples de commande
	- **a** Série
		- création des fichiers objets : icc -c hello.c
		- o création de l'exécutable : icc -o hello hello.o
	- OpenMP
		- icc -openmp -c hello\_omp.c
		- icc -openmp -o hello omp hello omp.o
	- MPI
		- mpicc -c hello mpi.c
		- mpicc -o hello mpt hello mpi.o
	- Hybride : MPI/OpenMP
		- mpicc -openmp -c hello\_hyb.c
		- mpicc -openmp -o hello\_hyb hello\_hyb.o

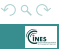

#### Environnement logiciel : compilation

- Besoins : configuration, automatisation
	- Création de librairies
	- Dépendance entre les fonctions et fichiers
	- Création de plusieurs exécutables
- Outils
	- Configure
		- · permet de tester la présence de fichiers ou librairies
		- **•** permet de choisir les librairies utilisées par l'exécutable (-h)
		- **a** créer les makefile
		- une fois la commande configure exécutée : make
		- exemple

```
./configure --with-fft=mkl --enable-shared --disable-static --enable-mpi\
--enable-double --prefix=/........?............ CC=mpicc\
CFLAGS="-O3 ..?.." F77=mpif90 LIBS="-mkl" --program-suffix=_d
```
- $\bullet$  cmake
	- même principe que configure
	- mode graphique : commande ccmake

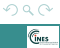

- ← 何 ▶ → ヨ ▶ → ヨ ▶

 $\bullet$ 

### Environnement logiciel HPC

#### Environnement logiciel : compilation

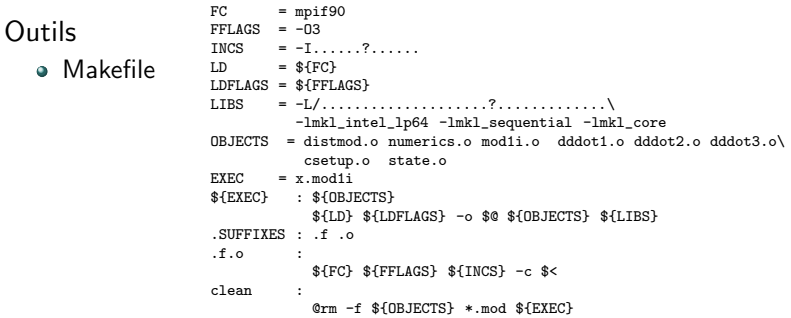

- installation et contrôle de l'installation : make install, make check
- $\bullet$  Outils d'aide à la résolution d'erreurs d'installation, de compilation
	- $\bullet$  Dépendances et fichiers include : -I  $\Rightarrow$  find, grep
	- Link :  $-L \Rightarrow$  nm, find, grep

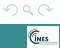

E

 $\langle \overline{m} \rangle$   $\rightarrow$   $\pm$   $\rightarrow$   $\pm$   $\pm$   $\rightarrow$ 

∢ 何 ≯ -∢ ヨ ≯ -∢ ヨ ≯

### **Occigen**

#### Environnement logiciel : développement

- Outils existants disponibles
	- Librairies MPI : bullxmpi (BULL), IntelMPI
	- différences dans les performances (différents algorithmes)
- o Librairies mathématiques
	- MKL (blas, lapack, scalapack, fftw)
	- **a** FFTW3
	- Numpy, Scipy
	- **PETSC**
- Librairies I/O
	- Netcdf
	- HDF5

Outils de gestion de versions de codes (Filtrage IP) : git, svn

<span id="page-21-0"></span>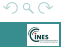

### **Occigen**

#### Environnement logiciel : compilation

- Module : permet l'utilisation des librairies et logiciels installés sous /opt/software
	- module avail : affiche tous les modules disponibles sur Occigen
	- module load : d´efinit les variables d'environnement d'une librairie ou d'un code n´ecessaire `a son utilisation
	- module rm : décharge un module
	- module purge : décharge tous les modules
	- module list : affiche les modules qui sont chargés dans votre environnement
	- module show : affiche :
		- les variables d'environnement d'une librairie ou d'un code
		- les modules prérequis, les conflits
		- les chemins vers les librairies et binaires

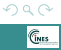

#### L'environnement d'exécution

- Le gestionnaire de travaux : SLURM
- **Paramètres de lancement de travaux :** 
	- temps
	- nombre de nœuds
	- nombre de cœurs par nœud ou total
	- nombre de processus MPI
	- nombre de threads OpenMP
	- quantité de mémoire
	- nom du job
	- nom des fichiers de sorties et chemin
	- email

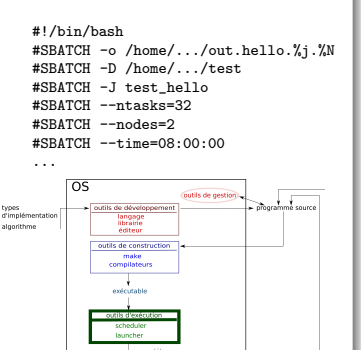

analyse

visualisation

 $\left\langle \left\langle \left\langle \left\langle \left\langle \mathbf{q} \right\rangle \right\rangle \right\rangle \right\rangle \right\rangle$   $\left\langle \left\langle \left\langle \left\langle \mathbf{q} \right\rangle \right\rangle \right\rangle \right\rangle$ 

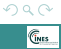

→ イラ > → イヨ > →

### **Occigen**

#### Environnement logiciel : exécution

- Le gestionnaire de travaux SLURM
	- Param`etres principaux du script SLURM : nombre de nœuds, de processus MPI et temps

```
#!/bin/bash
#SBATCH -J job_name
#SBATCH --nodes=2
#SBATCH --ntasks=48
#SBATCH --ntasks-per-node=24
#SBATCH --threads-per-core=1
#SBATCH --time=00:01:00
module purge
module load intel/15.0.0.090 bullxmpi/1.2.8.3
srun --mpi=pmi2 -K1 --resv-ports \
-n $SLURM_NTASKS ./mon_prog-mpi
```
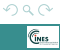

 $\sim$  $\lambda$  =

### **Occigen**

#### Environnement logiciel : exécution

#### Le gestionnaire de travaux SLURM

· Jobs en modes dépeuplé et hybride

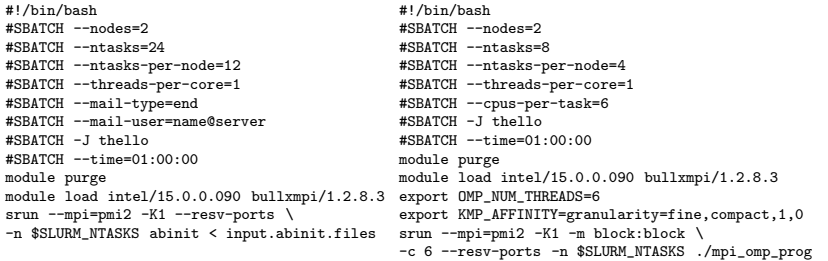

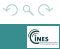

### **Occigen**

#### L'environnement d'exécution

- Les commandes de lancement
	- OpenMP : export OMP\_NUM\_THREADS=24 export KMP\_AFFINITY=compact,1,0 ./exe
	- BullxMPI :

srun –mpi=pmi2 -K1 –resv-ports -n \$SLURM\_NTASKS ./exe

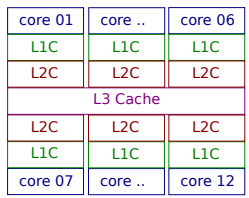

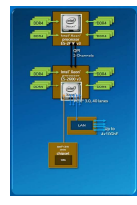

CINES/DCI - 30 janvier 2015 Introduction aux architectures parallèles et Occigen

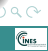

Architectures Matérielles **Architectures [Environnement logiciel HPC](#page-11-0)** [Le calcul au CINES](#page-21-0) **Containent** 

### **Occigen**

#### Les outils de débogage

- Les flags de compilation
	- intel
		- fortran : -g -O0 -check all -traceback
		- C/C++ : -g -O0 -traceback -check-uninit

 $\bullet$  gnu

- fortran : -g -O0 -fbacktrace -fbounds-check -ffpe-trap=zero,underflow,overflow,invalid
- $\circ$  C/C++ : -g -Wuninitialized -O -fbounds-check -ftrapv
- Suivi des jobs sur les nœuds de calcul : top, strace -p, gstack
- Logiciels :
	- libre : gdb, valgrind
	- Bull : padb
	- commercial : ddt, totalview

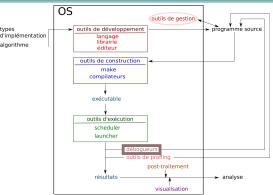

∢ 何 ≯ -∢ ヨ ≯ -∢ ヨ ≯

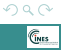

### **Occigen**

### Les outils de débogage

#### ● DDT

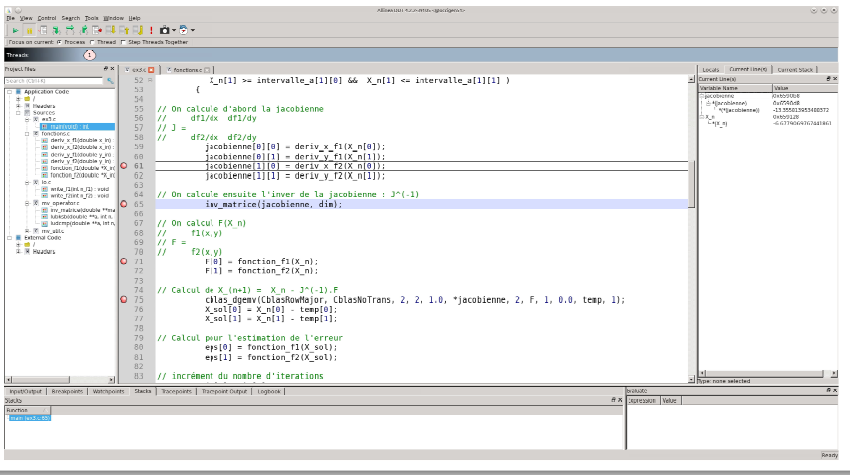

 $\leftarrow$ 

∢ ⁄¶  $\rightarrow$ ヨト  $\rightarrow$   $\equiv$ 

 $\prec$ 

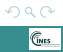

重

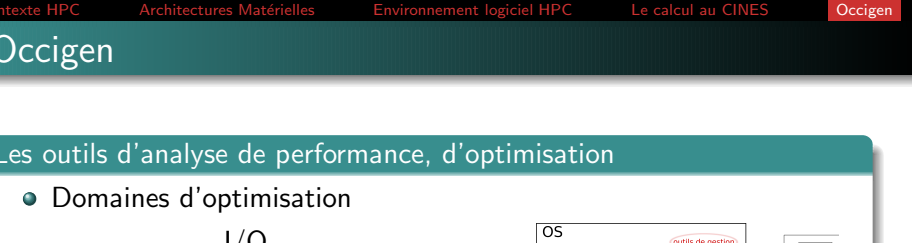

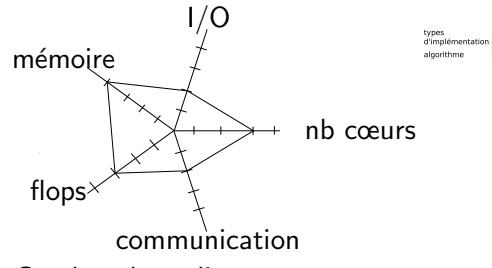

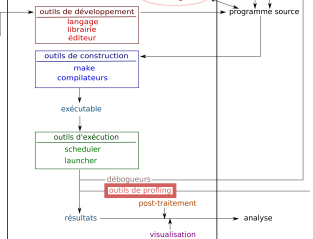

イロメ イ何 メ スラメスラ

- Courbes de scaling :
	- · weak : taille du problème varie en fonction du nombre de cœurs
	- $\bullet$  strong : taille fixe du problème

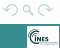

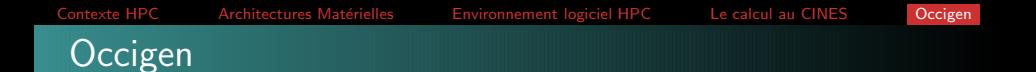

#### Les outils d'analyse de performance, d'optimisation : par type d'analyse

- Flops, CPU : compteurs PAPI, kCachegrind
- Mémoire : valgrind, collectl
- I/O : collectl, darshan
- Communication : Vampir, ITAC
- Temps : score-p, TAU, gprof (-pg)

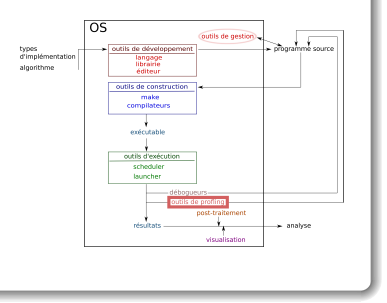

 $\mathbb{R}^n \times \mathbb{R}^n \xrightarrow{\sim} \mathbb{R}^n \times \mathbb{R}^n \xrightarrow{\sim} \mathbb{R}^n$ 

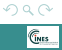

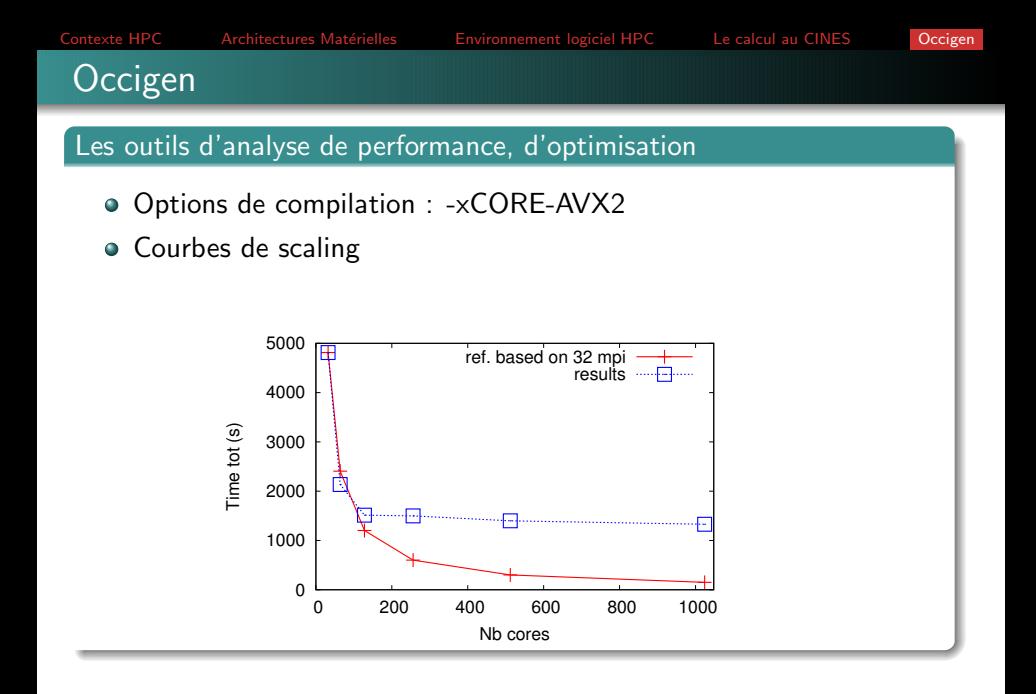

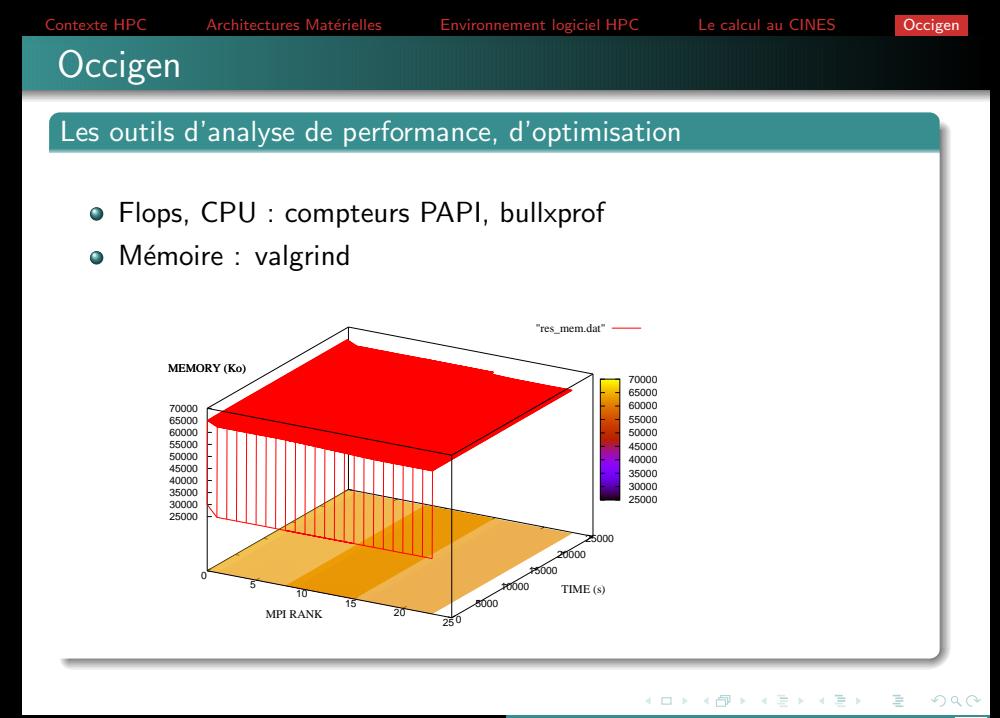

**Occigen** 

# Les outils d'analyse de performance, d'optimisation

- o I/O : bullxprof, IOtop, Darshan
- Communication : ITAC, bullxProf, ipm

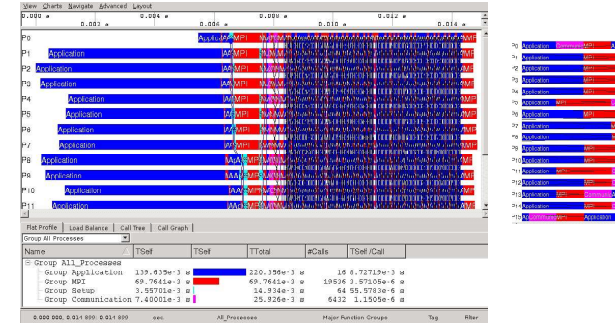

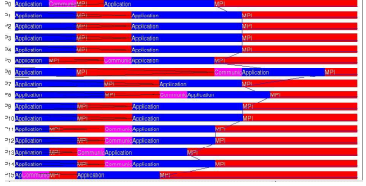

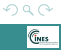

**Occigen** 

Contexte HPC Architectures Matérielles [Environnement logiciel HPC](#page-11-0) [Le calcul au CINES](#page-21-0) [Occigen](#page-21-0)

**≮ロト ⊀ 御 ▶ ⊀ 君 ▶ ⊀ 君 ▶** 

#### Les outils d'analyse de performance, d'optimisation

Temps : score-p, bullxprof, gprof (-pg)

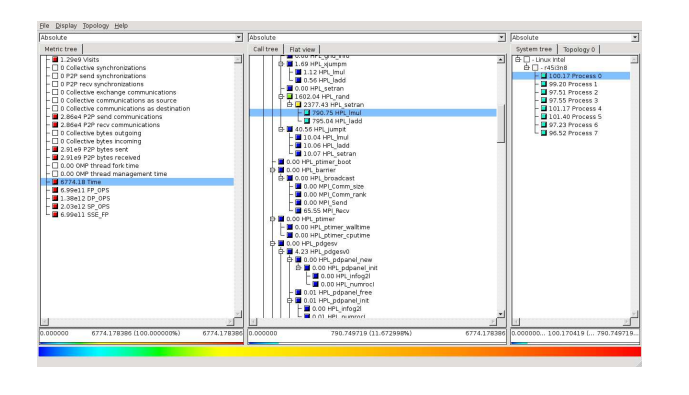

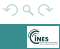

Ξ

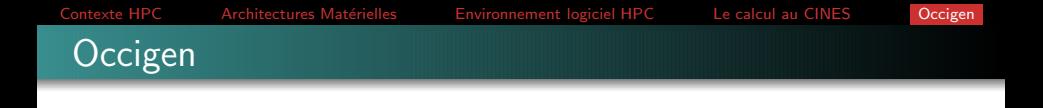

#### Sources

- Introduction à Jade (2013)
- <cines.fr>
- <edari.fr>
- <ark.intel.com>
- [bullxDEUser'sGuide](bullx DE User)
- <computing.llnl.gov/linux/slurm>
- <software.intel.com>
- <valgrind.org>
- <vi-hps.org>
- workshop Bull Nov. 2014 P. Girard, C. Mazauric
- o <icl.cs.utk.edu/papi>

<span id="page-35-0"></span>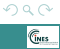

**←何 ▶ → ヨ ▶ → ヨ ▶**